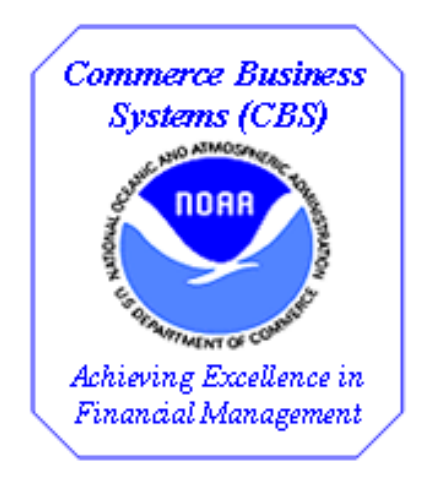

# *NOAA GL005 Quick Reports*

# **Table of Contents for GL005 Quick Reports**

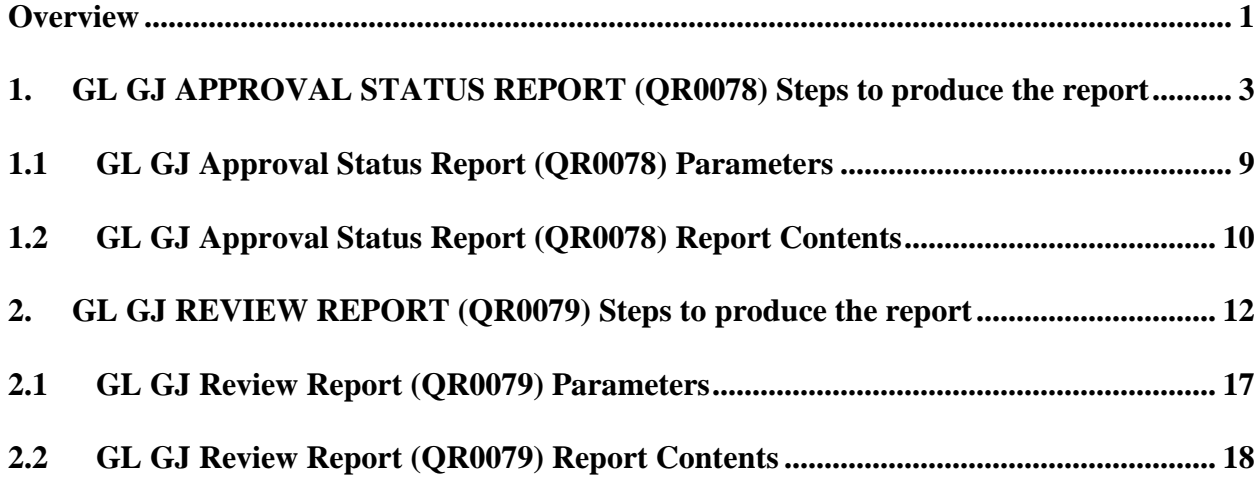

#### <span id="page-2-0"></span>**Overview**

Two new quick reports were added to the Quick Report Kick Off Screen, QR001. These reports were developed to help users review the approval status and data input on the General Journal Transaction Screen, GL005. It is therefore expected that the users of these reports are knowledgeable of the use of the GL005 and GL015 screens.

**QR0078 - GL GJ APPROVAL STATUS REPORT** – This report will be used to obtain information on the approval status of GL005 transactions prior to month-end and year-end closing, but can be used at any time. This report can be produced in either a PDF or TXT file format which can be viewed on the Report Server Queue. The TXT file will also be generated to the user's C:\Temp directory. From there the report may be imported into Excel, using the Excel Import Wizard.

**QR0079 - GL GJ REVIEW REPORT** – This report will be used to review the data on GL005 transactions prior to applying requester and/or manager approval, but can be used at any time. This report can only be produced in the CSV file format. It cannot be viewed on the Report Server Queue. The file will be generated to the user's C:\Temp directory. From there it can be easily opened in Excel by double clicking the file name. Users will not need to use the Excel Import Wizard.

While both reports have the same input parameters, the output is different. The table below displays these differences.

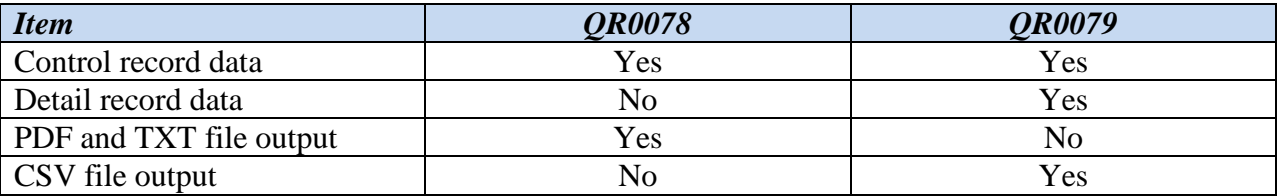

In order to produce the CSV file for **QR0079**, a new "Report Mode" was added to the QR001 screen. At this time, the new mode applies ONLY to the **QR0079** report. See below.

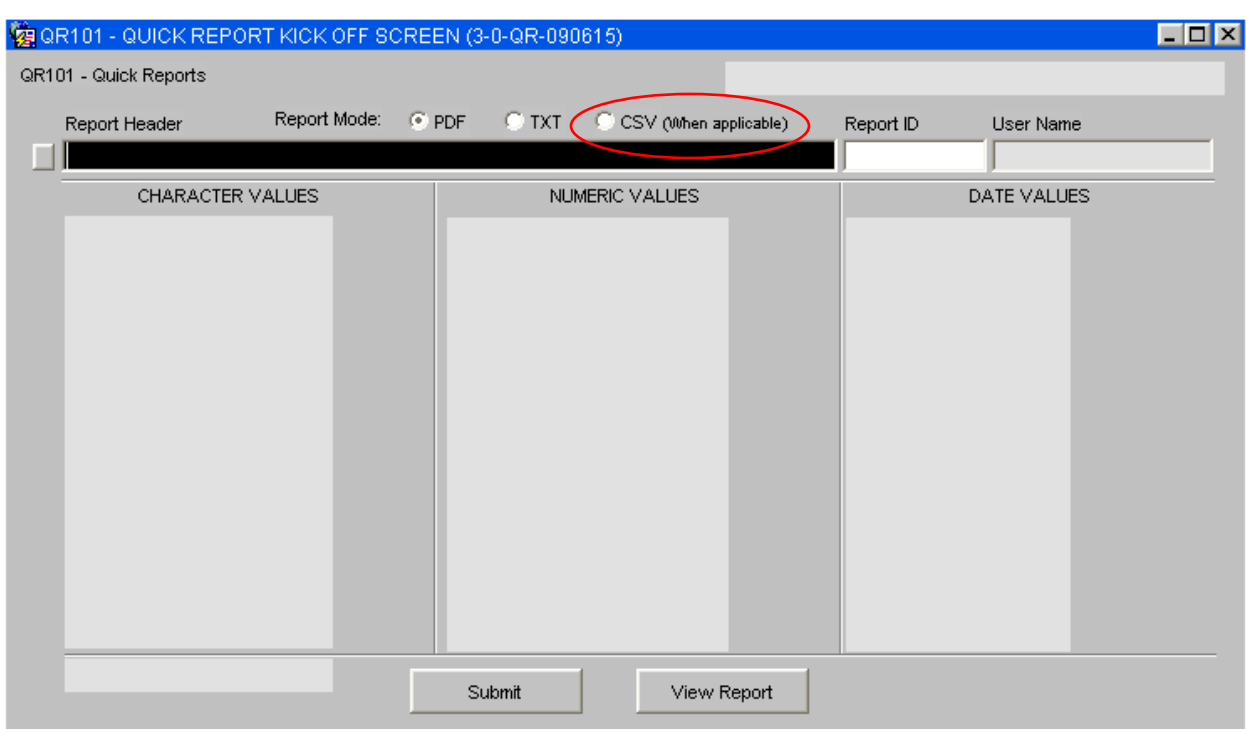

# <span id="page-4-0"></span>**1. GL GJ APPROVAL STATUS REPORT (QR0078) Steps to produce the report**

Once in the CBS Navigator, users perform the following steps to run the **QR0078** report:

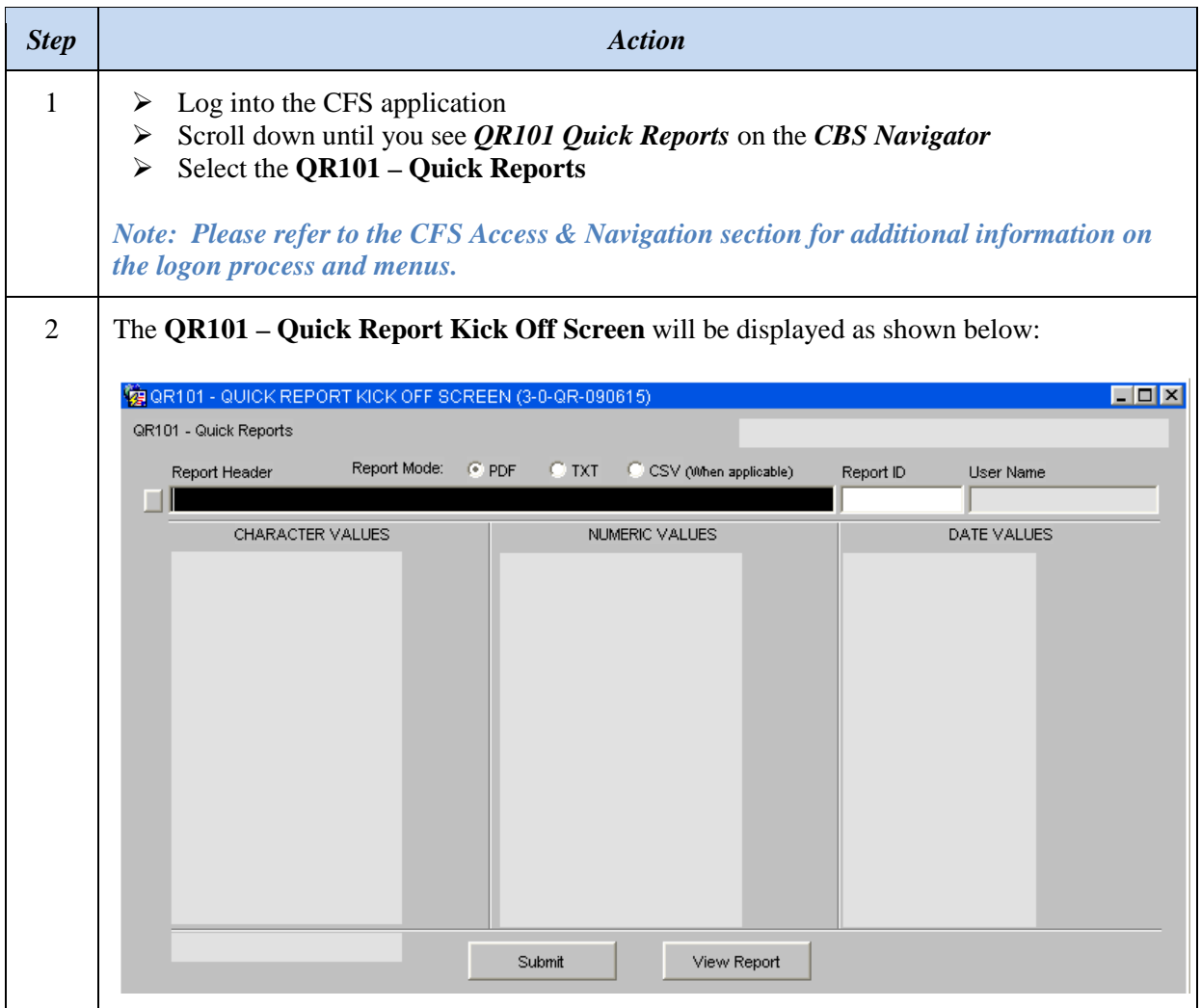

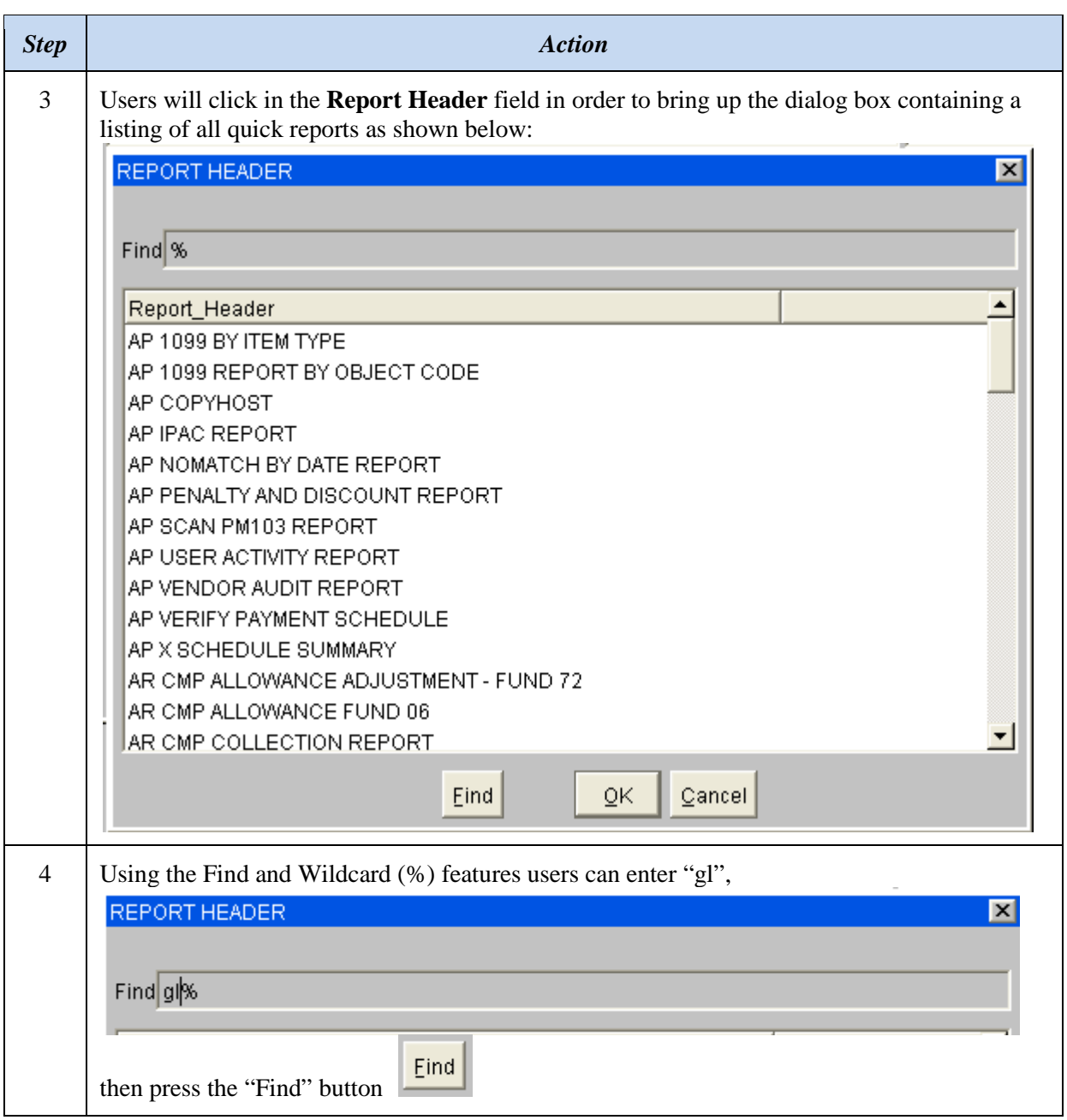

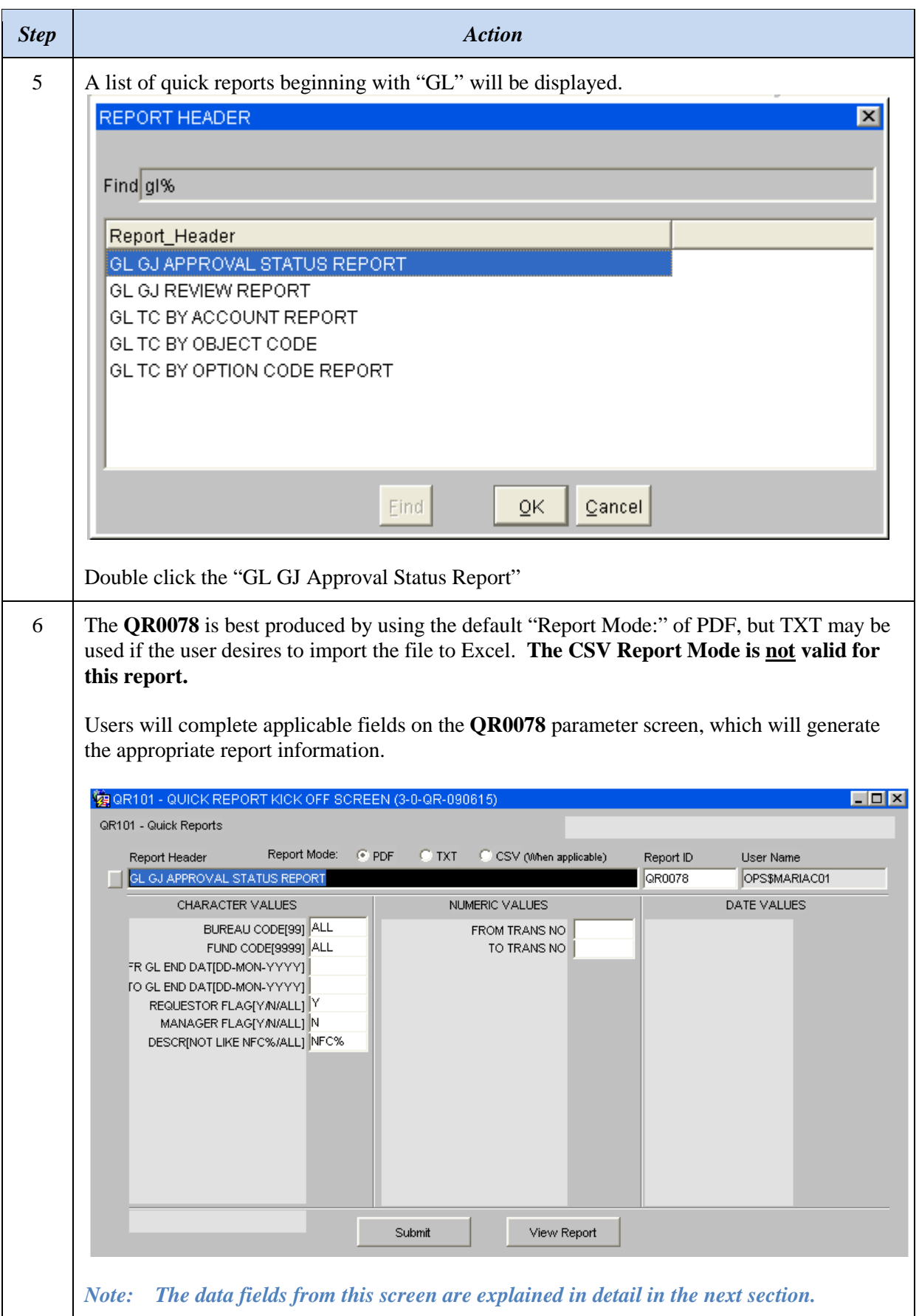

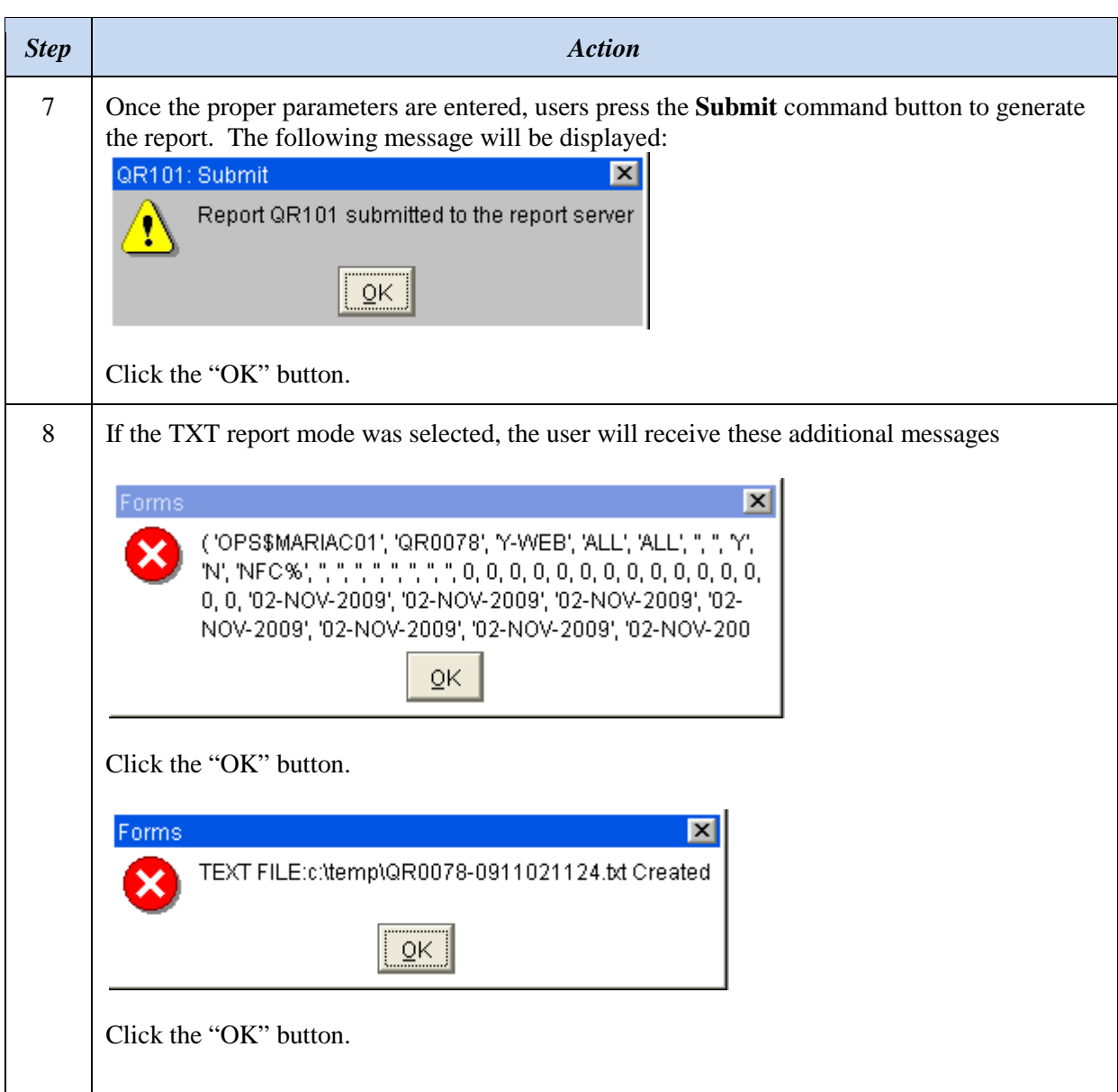

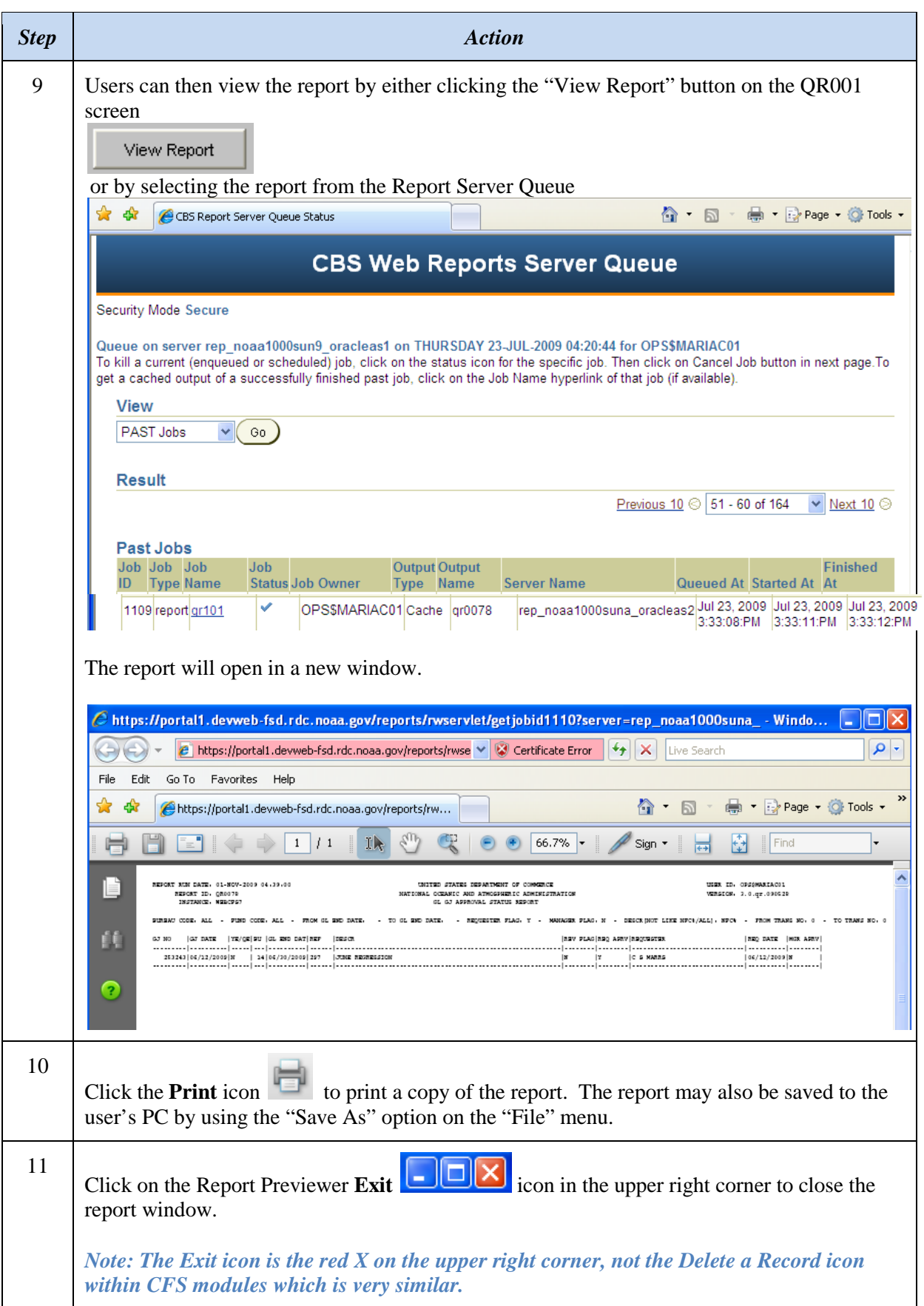

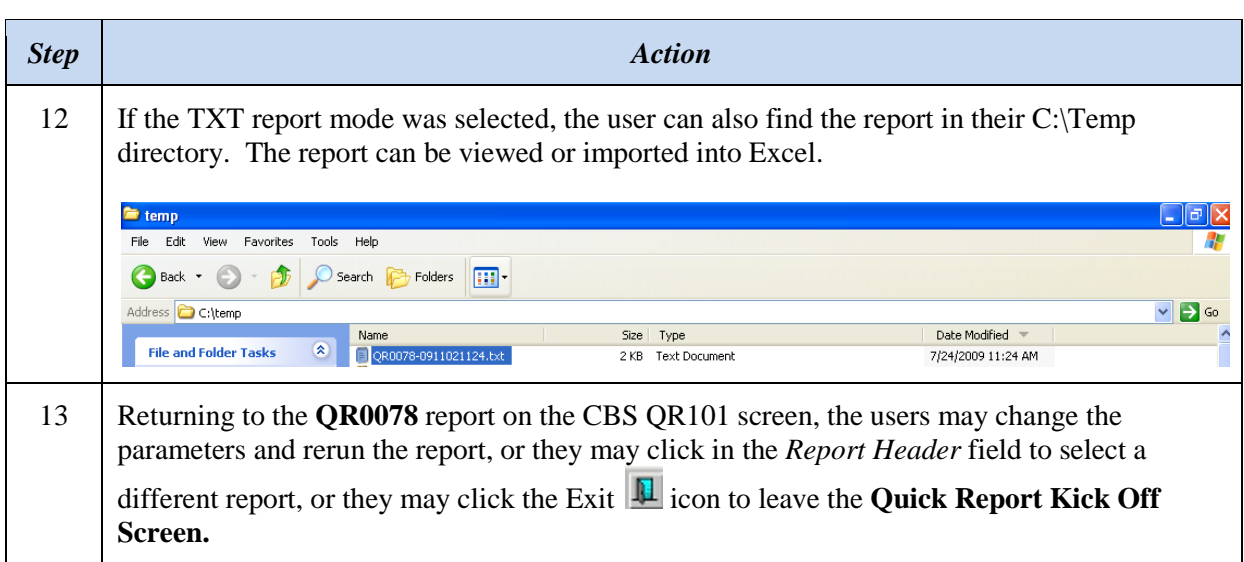

## <span id="page-10-0"></span>**1.1 GL GJ Approval Status Report (QR0078) Parameters**

The **QR0078** report has the following in-put parameters:

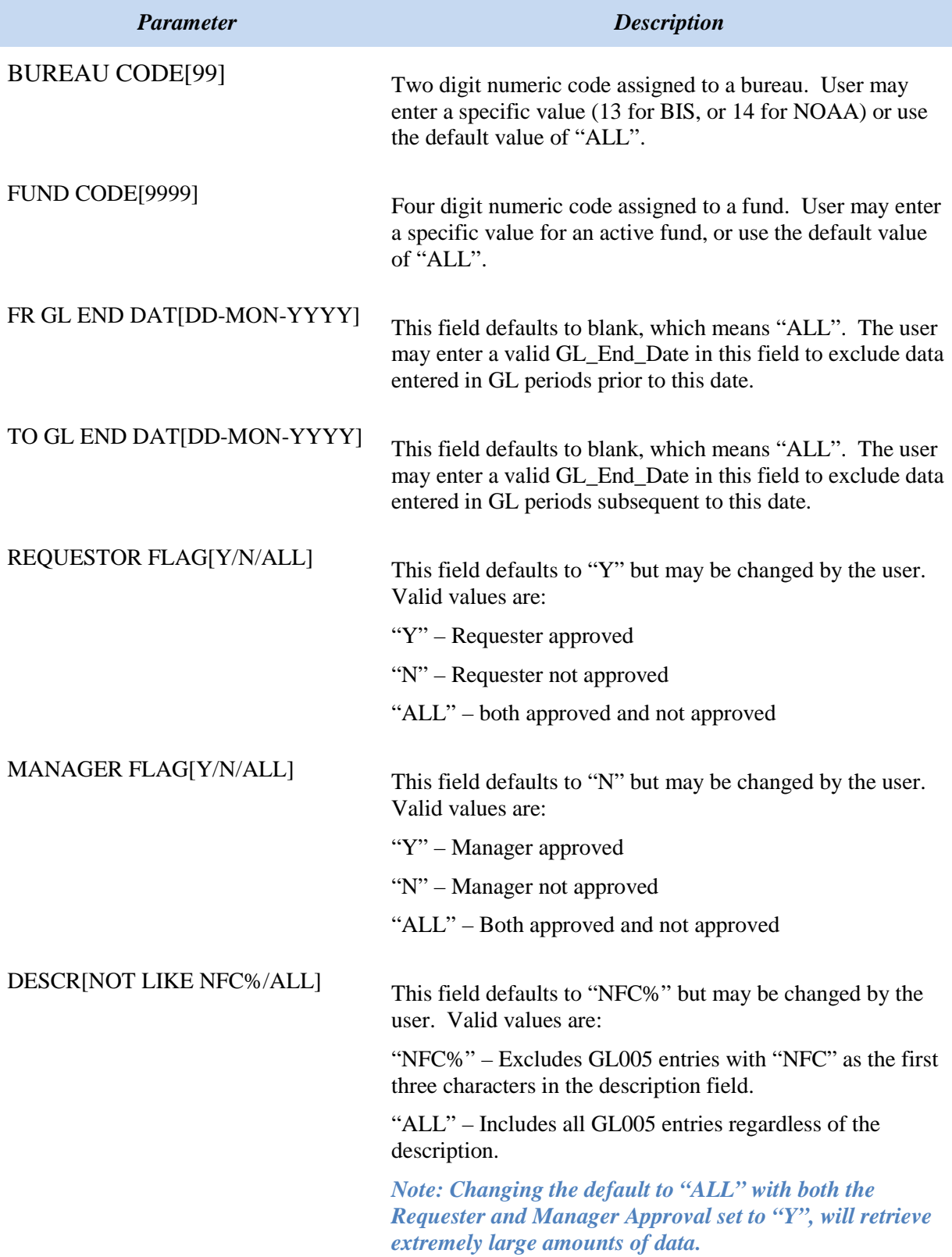

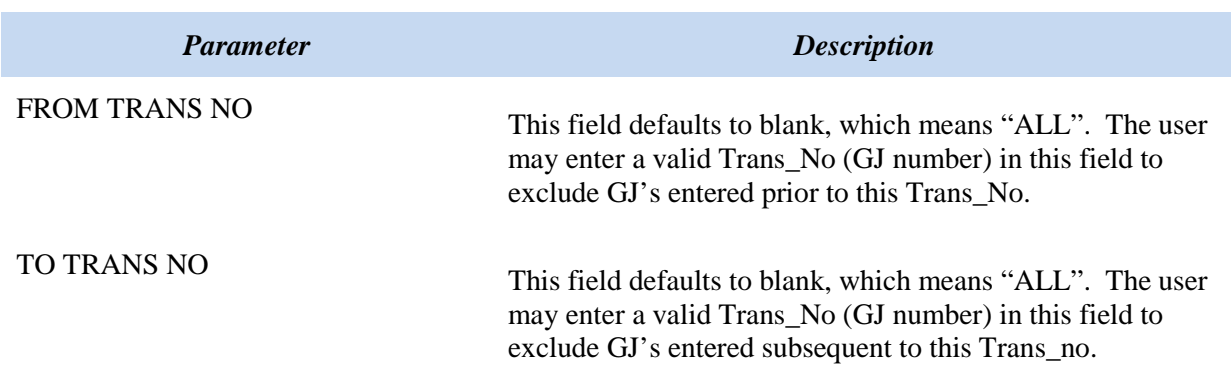

*Note – None of the Quick Reports contain a list of values. The user must know the values they wish to search on. These reports also run against the current CFS tables, which contain the most up-to-date information – unlike Data Warehouse which is a previous day copy.*

#### <span id="page-11-0"></span>**1.2 GL GJ Approval Status Report (QR0078) Report Contents**

The search values used for the input parameters (see above) will be displayed across the top of each page of the report, along with the following information:

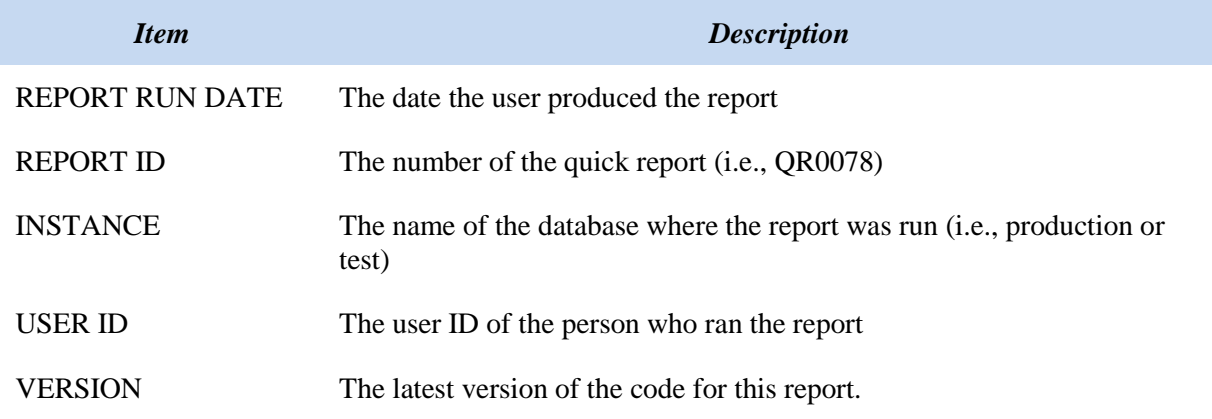

The body of the **QR078** report has the following column headings:

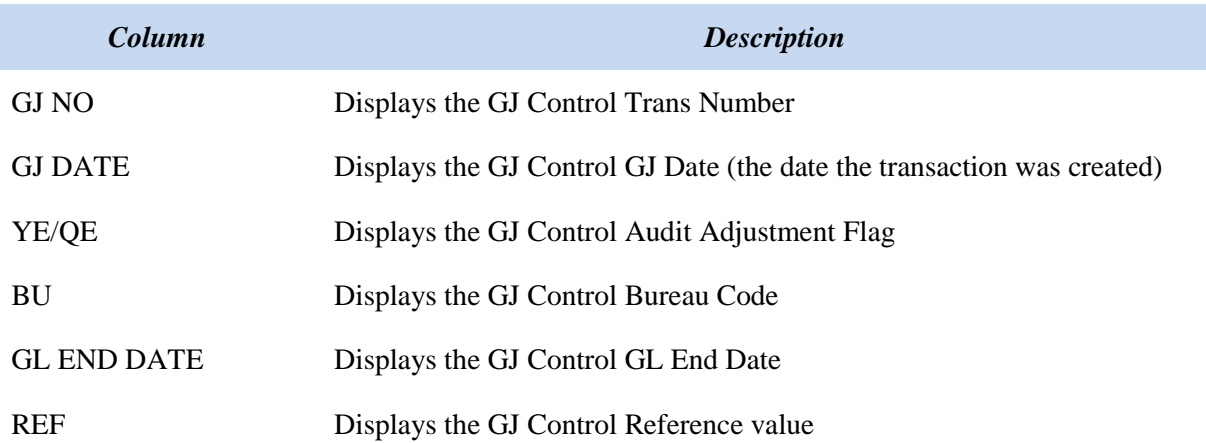

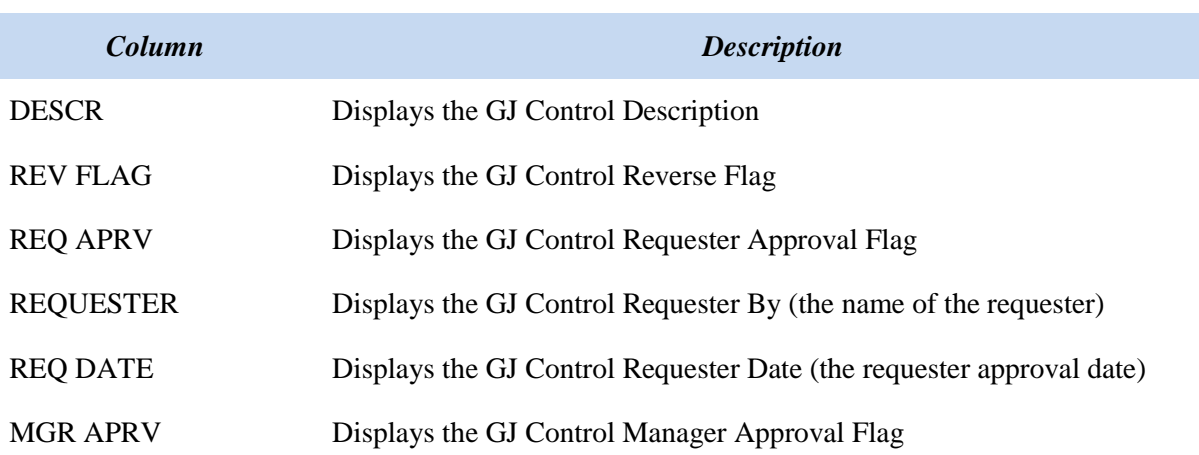

# <span id="page-13-0"></span>**2. GL GJ REVIEW REPORT (QR0079) Steps to produce the report**

Once in the CBS Navigator, users perform the following steps to run the **QR0079** report:

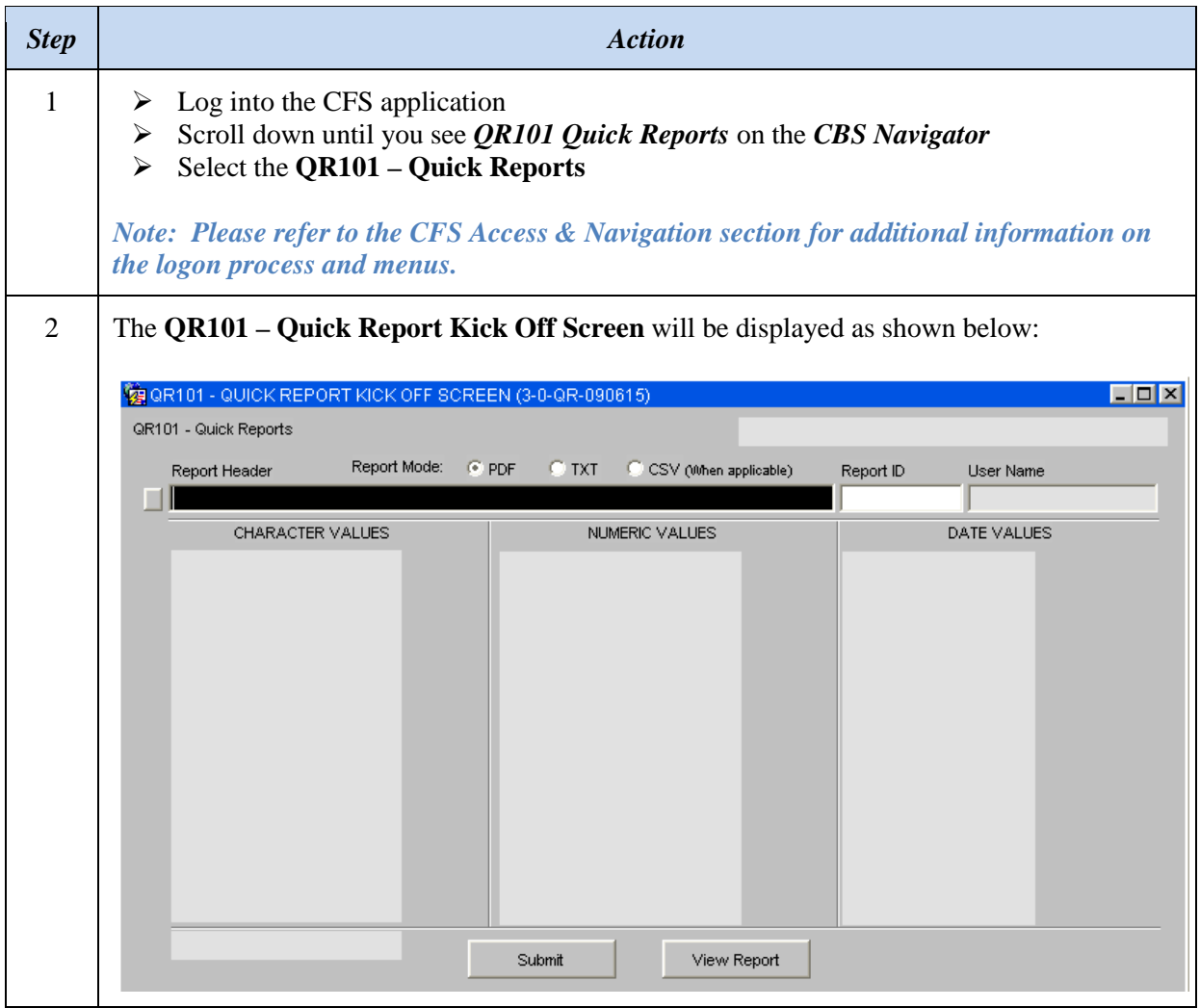

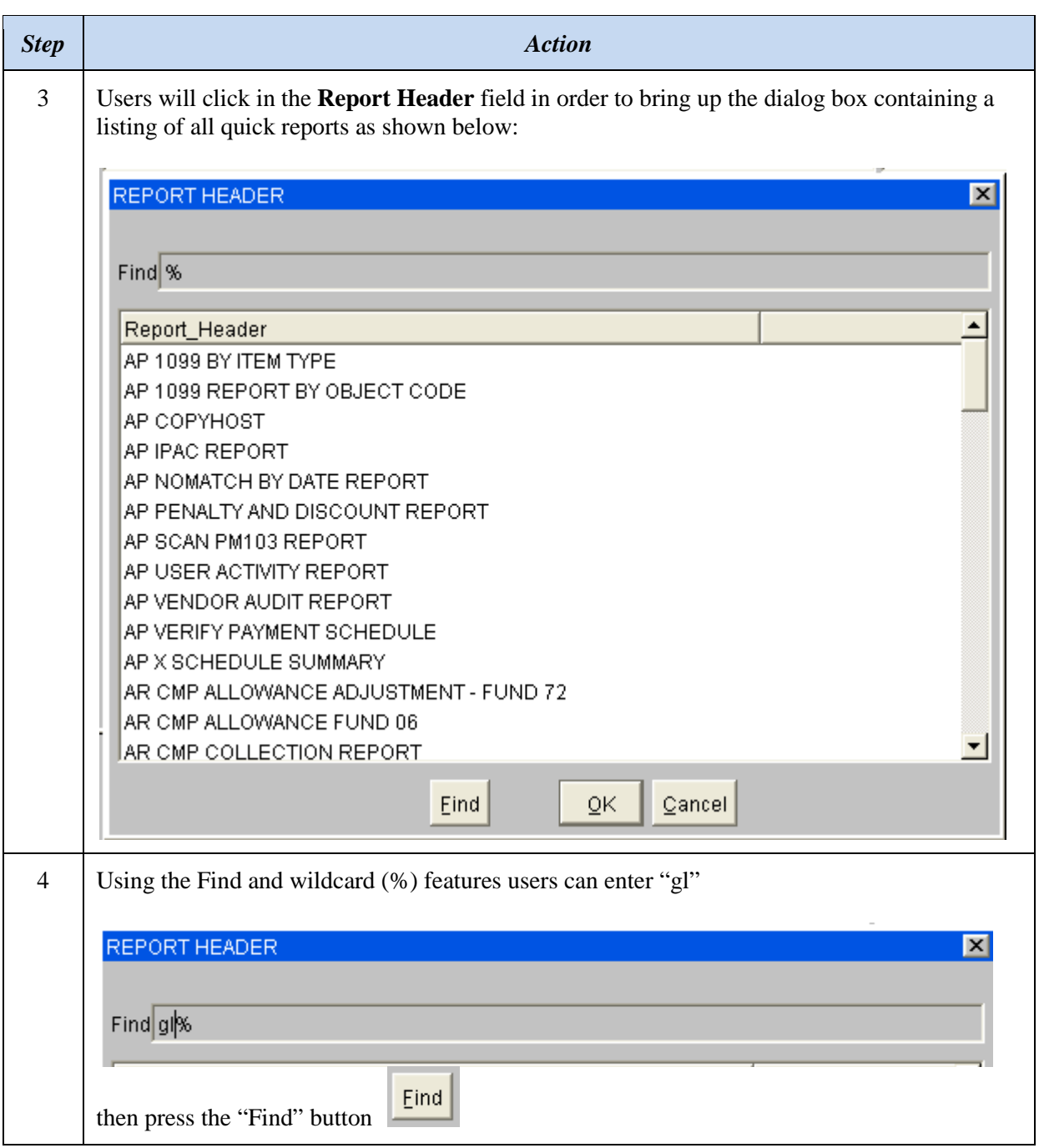

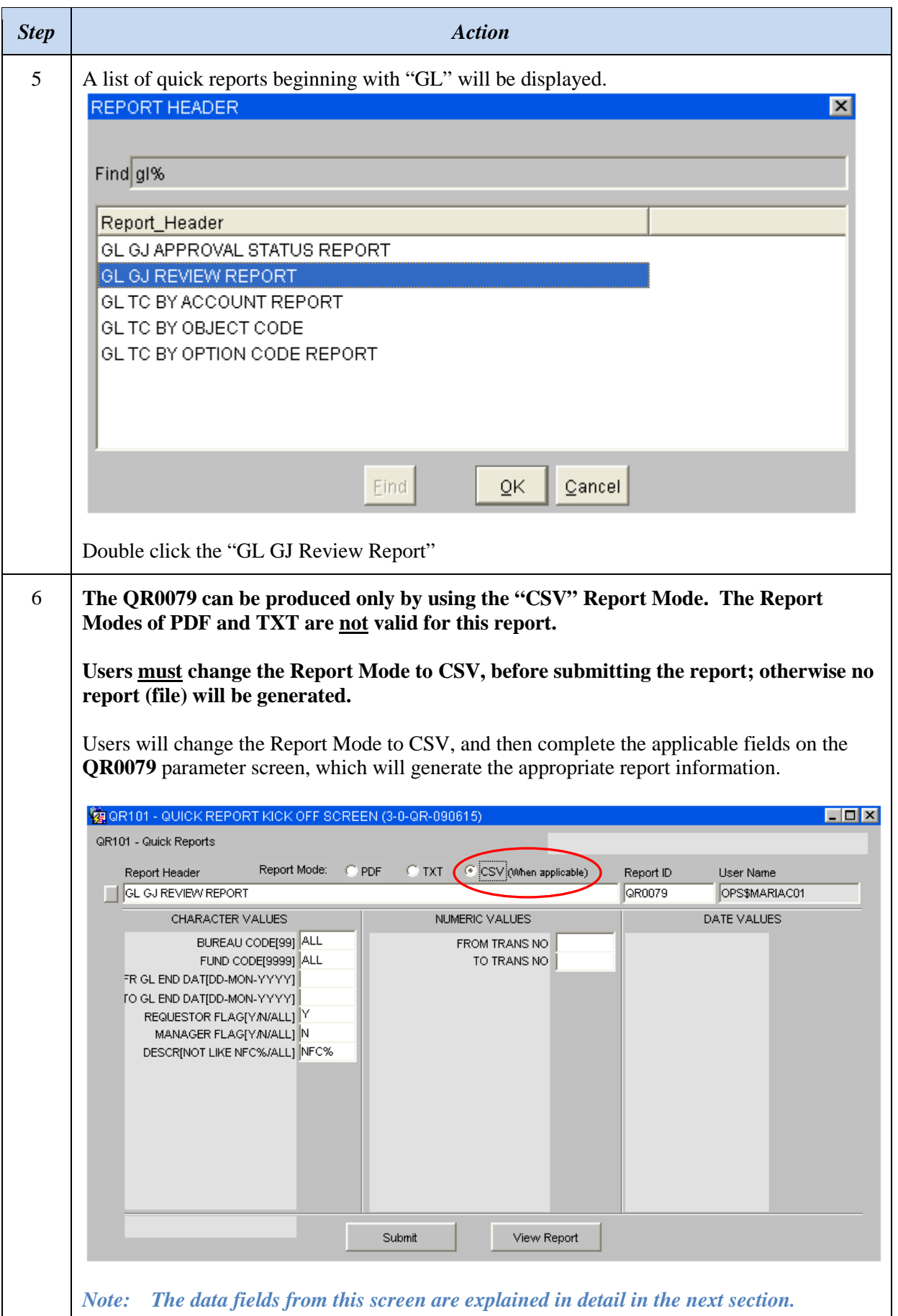

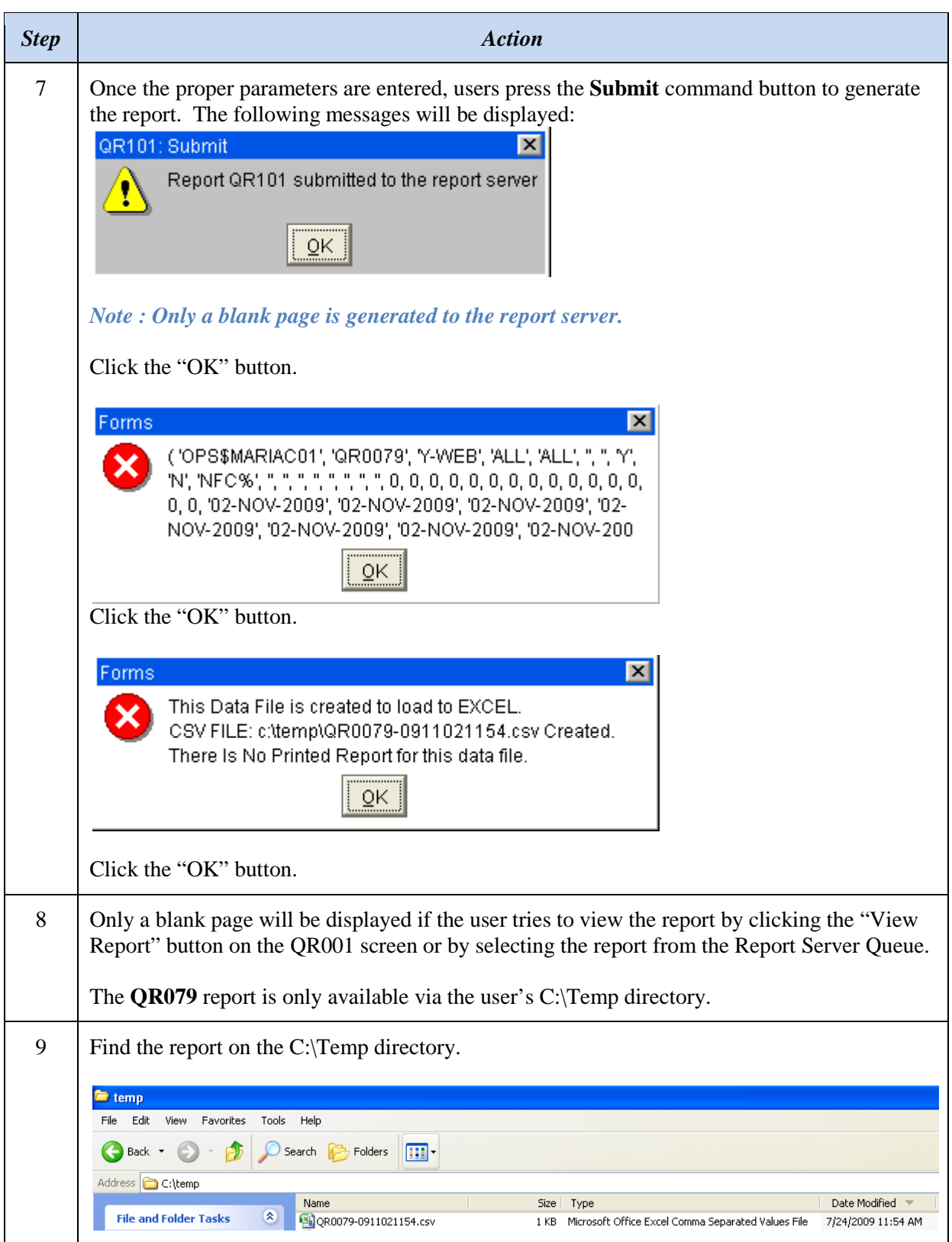

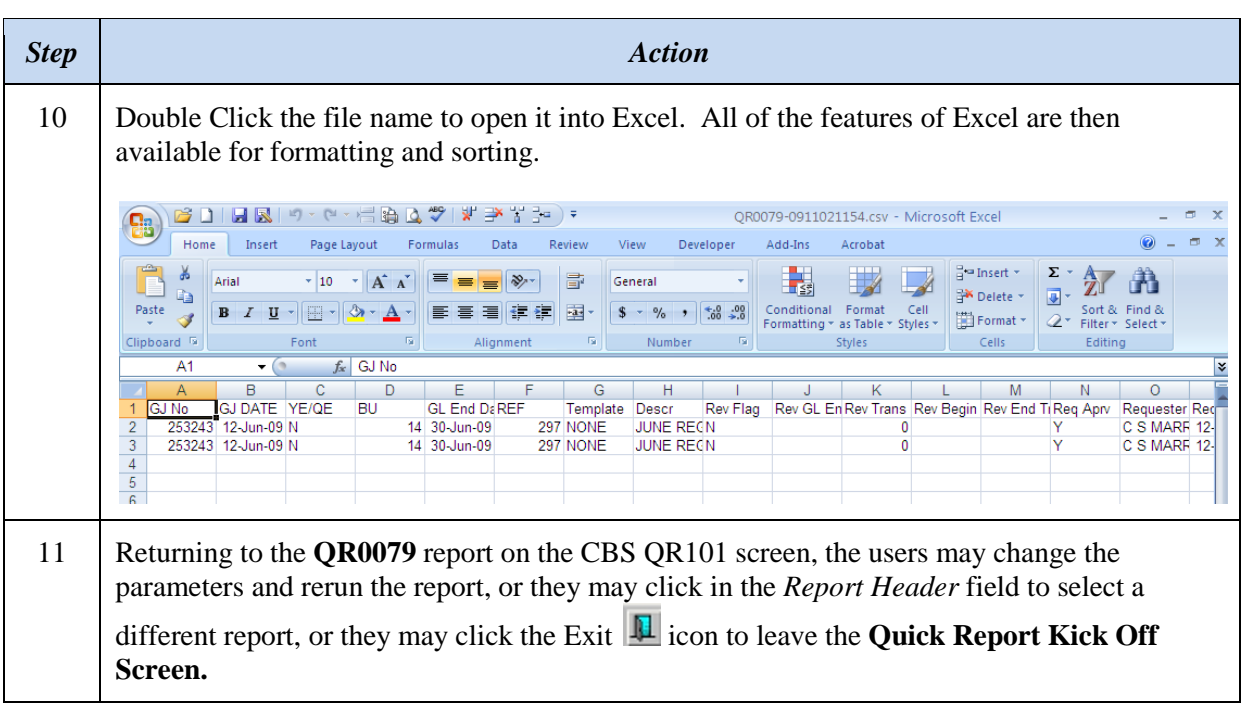

# <span id="page-18-0"></span>**2.1 GL GJ Review Report (QR0079) Parameters**

The **QR0079** report has the following in-put parameters:

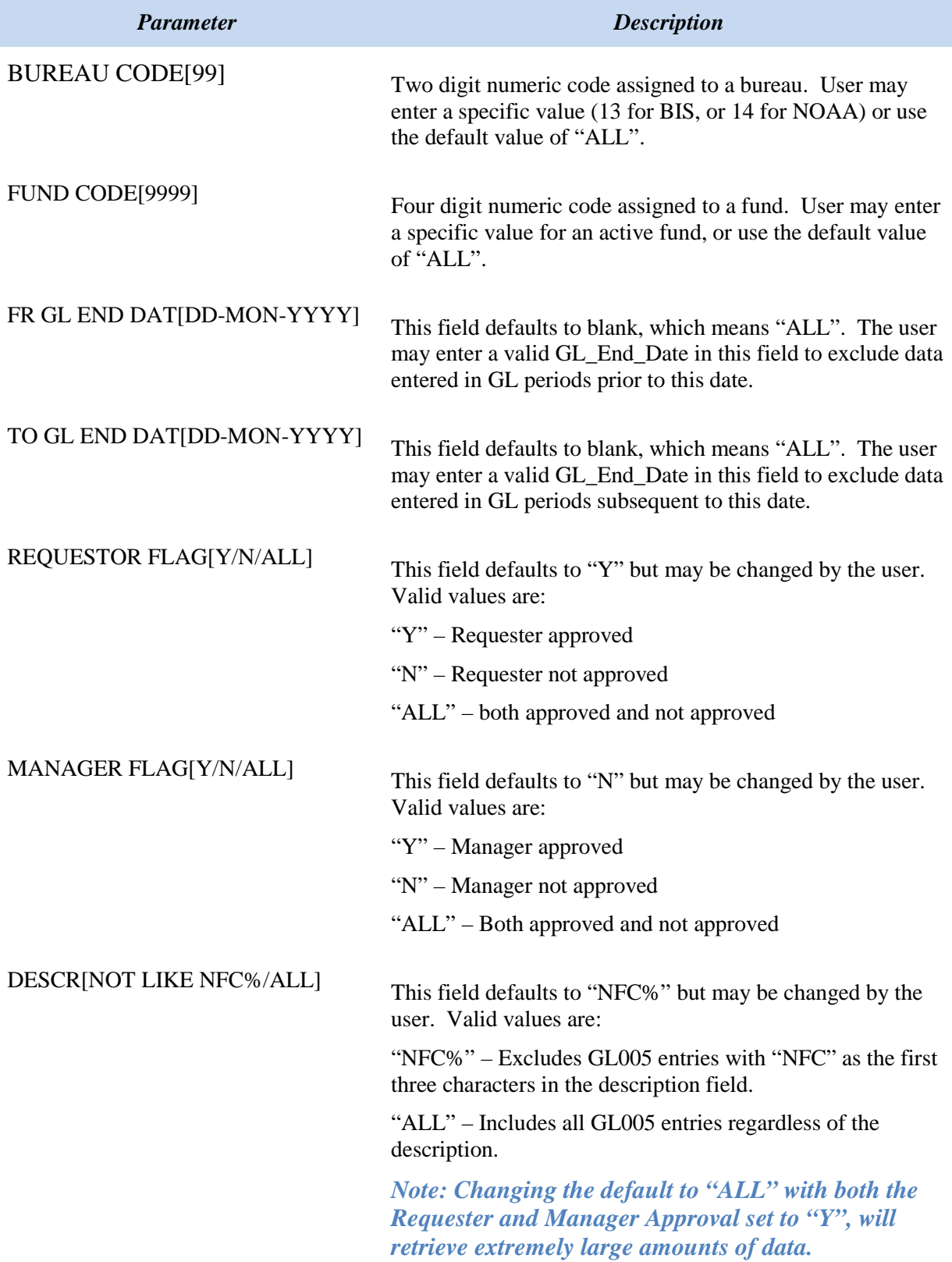

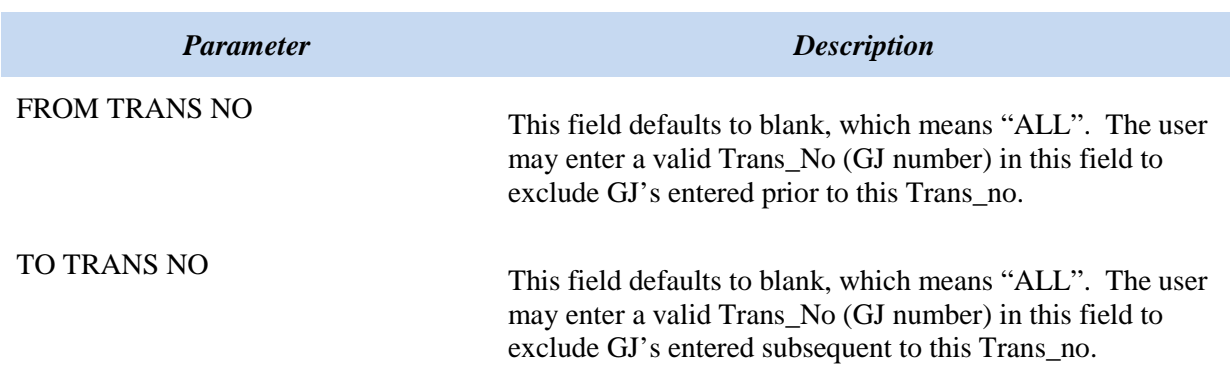

*Note – None of the Quick Reports contain a list of values. The user must know the values they wish to search on. These reports also run against the current CFS tables, which contain the most up-to-date information – unlike Data Warehouse which is a previous day copy.*

#### <span id="page-19-0"></span>**2.2 GL GJ Review Report (QR0079) Report Contents**

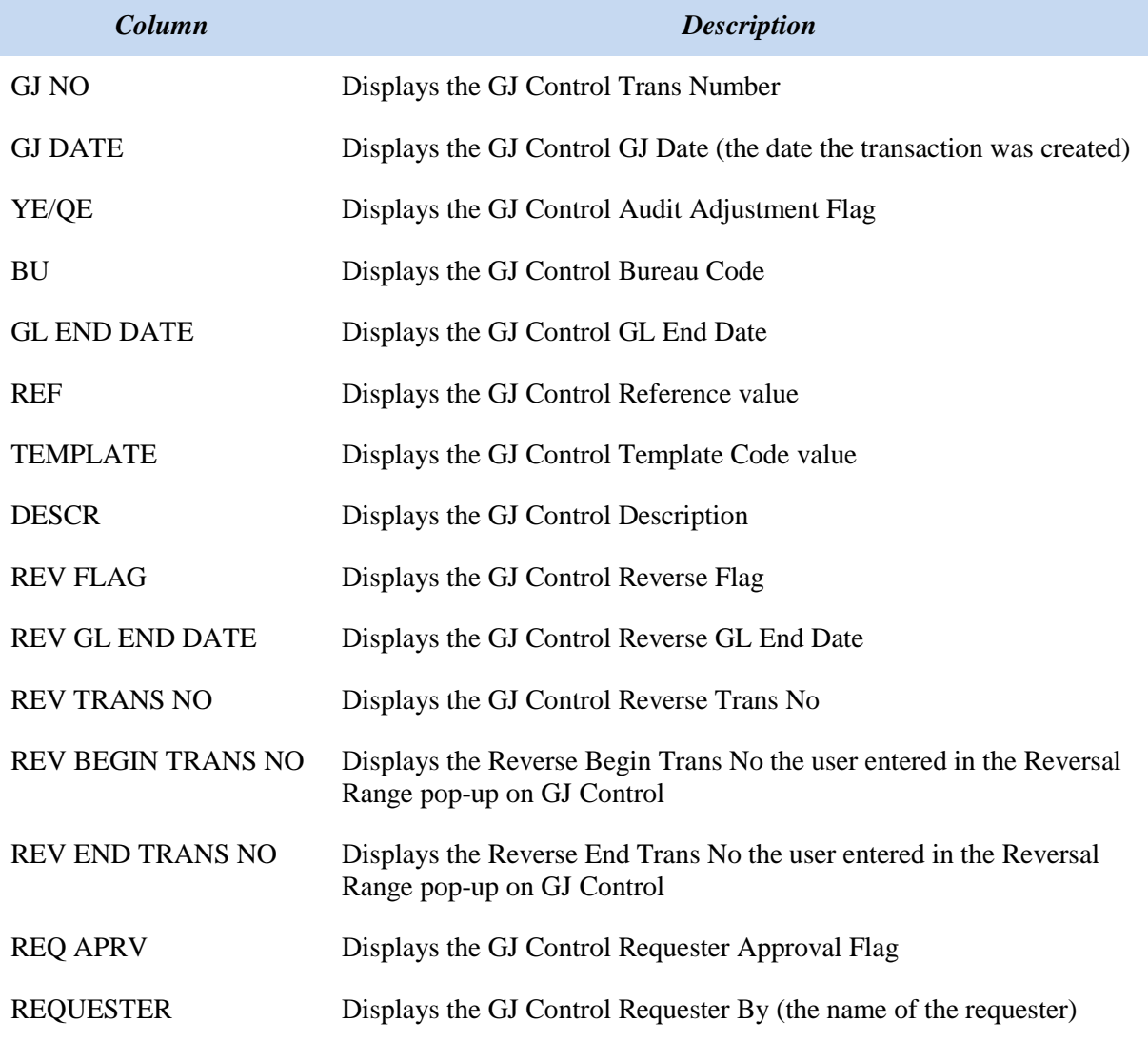

The **QR079** Excel file has the following column headings:

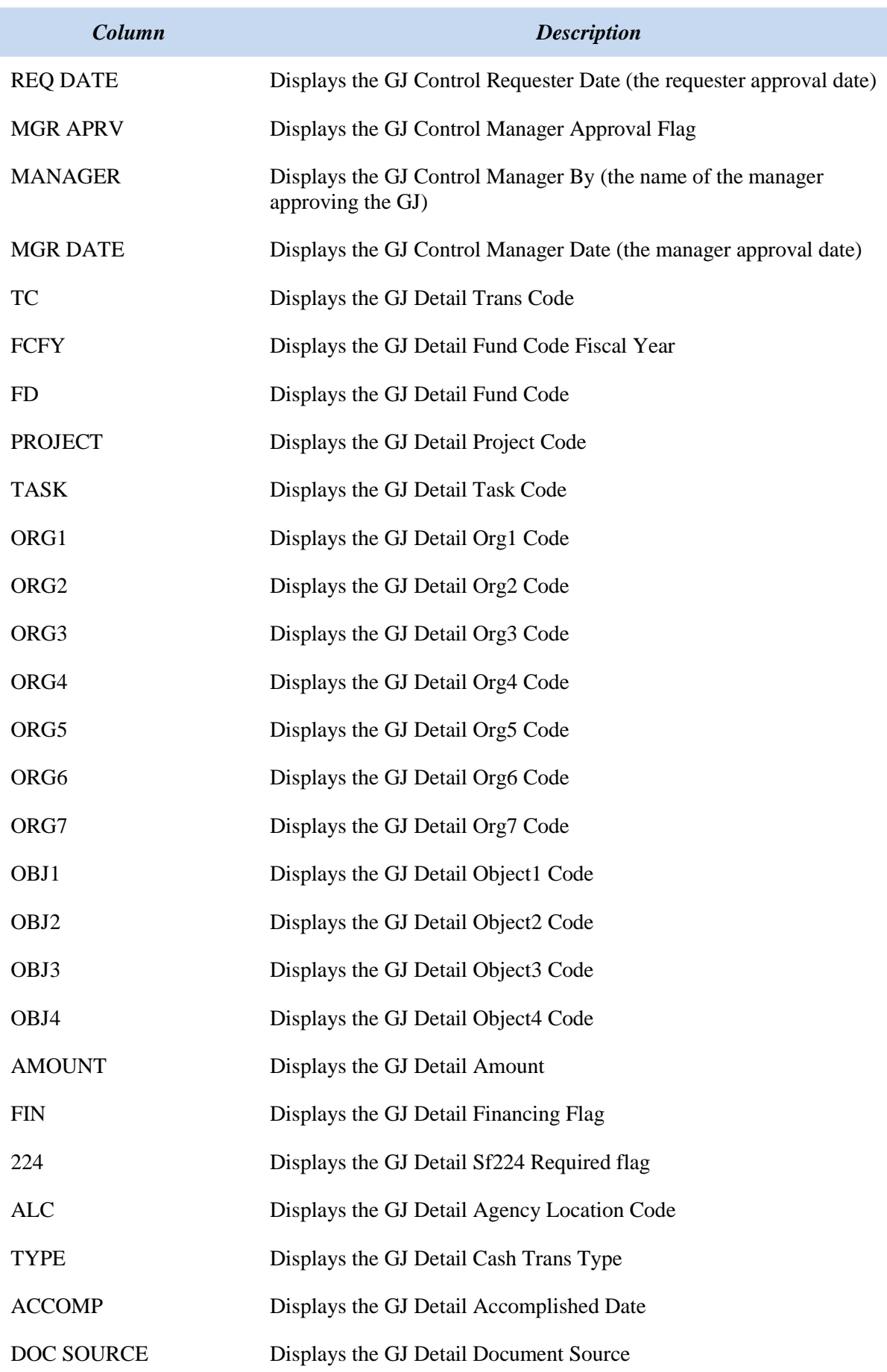

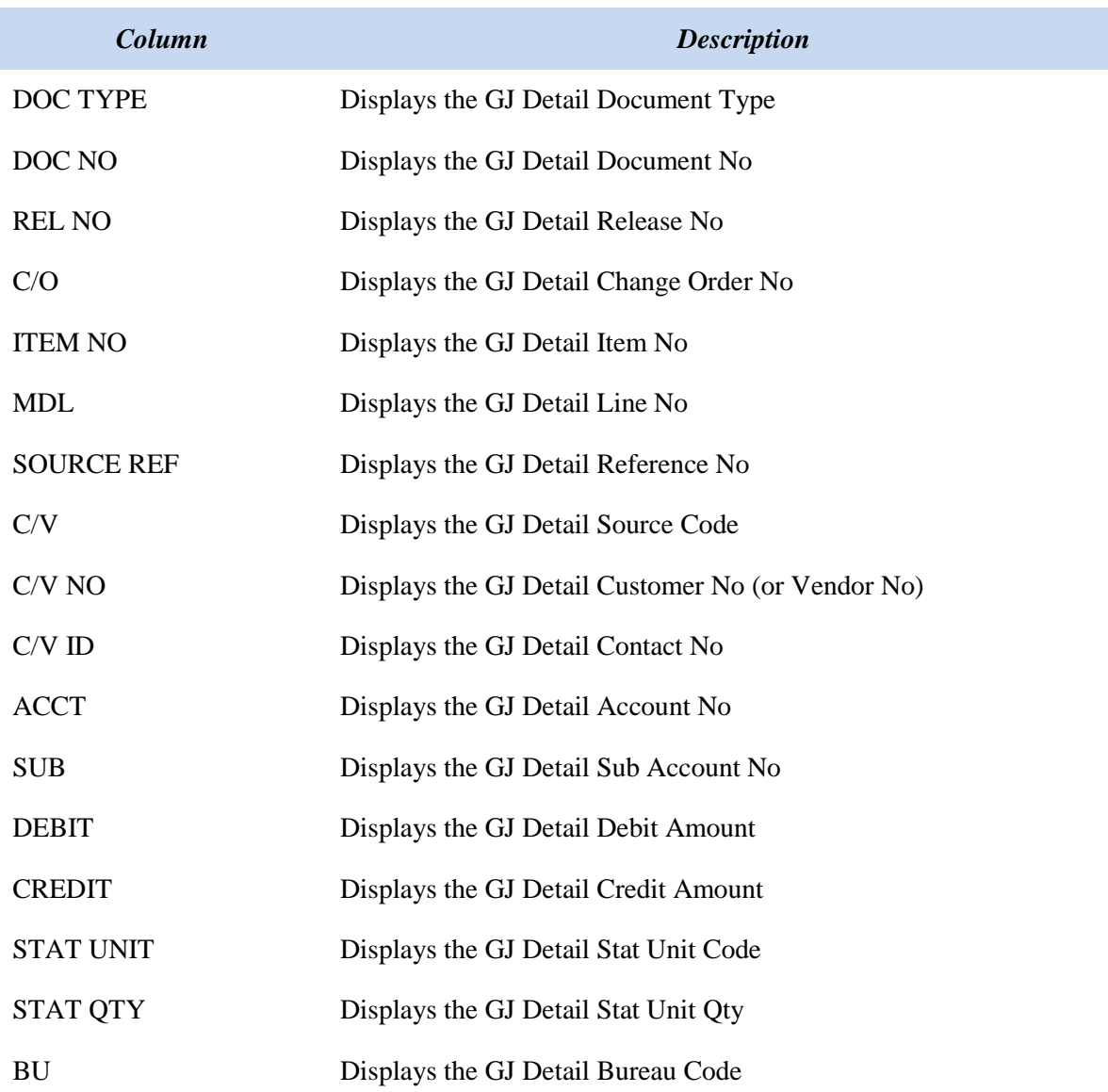